# **家庭门户网站入门**

**Getting Started with the family portal**

## **我忘记了密码 I lost my Password**

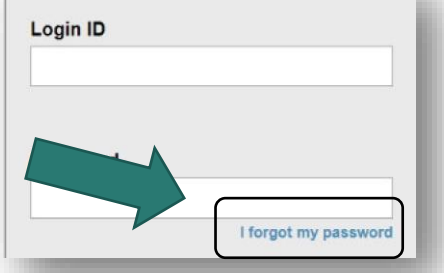

#### 如果您丢失或忘记了密码,请使用登录页面上的"我忘记了密码"链接。

#### 仅当您之前登录并输入电子邮件地址时,此功能才有效。

If you have lost or forgotten your password use the "I forgot my password" link on the login page. This will only work if you have logged in previously and entered your email address.

如果未发送电子邮件给您,请向您的学校发送电子邮件以请求帮助:

If you did not receive an email – please contact your school requesting assistance:

## INSERT School Email Address Here

School Phone number here

## **School District 43 (Coquitlam) MyEducation BC**

## **我如何进入系统**

**How do I access the system?**

您可以从任何可以访问互联网的计算机上登录

MyEdBC 的家庭门户 You can log on to MyEdBC's Family Portal from any computer that can access the internet

www.myeducation.gov.bc.ca/aspen/login.do

您将收到一封包含您的登录名和密码信息的电子邮件。 请检

查您的 JUNK 或 SPAM 文件夹。

You will receive an e-mail with your login and password information. Please check your JUNK or SPAM folder.

1. 在您的学校网站上找到 MyEdBC 链接。

Find the MyEdBC link at your school website.

- 2. 输入您的登录名和密码。 Enter your LoginID and Password.
- 3. 首次登录时,系统会要求您更改密码 The first time you log on, you will be asked to change your password

### **我孩子的信息安全吗 Is my child's information secure?**

MyEdBC 遵循《学校法》和《信息自由与隐私保护法》(FIPPA)

的规则和法规来保护学生信息。 用户只能访问自己的信息。

MyEdBC protects student information by following the rules and regulations of the School Act and Freedom of Information and Protection of Privacy Act (FIPPA). Users only have access to their own information.

您只能查看而非编辑孩子的人口统计数据。 如果您发

#### 现它已过时或不正确,请向您的学校发送电子邮件。

You can only view, not edit, your child's demographic data. If you find it is outdated or incorrect email your school.

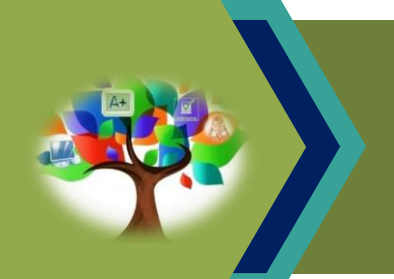

MyEducation BC (MyEdBC) 是一个基于 Web 的门户, 父母, 学生和老师可以通过 该门户交流学生信息。

MyEducation BC (MyEdBC) is a web based portal for parents, students and teachers to communicate student information.